# **Посібник користувача Dell Display Manager**

## **Огляд**

Dell Display Manager — додаток Windows для керування монітором або групою моніторів. Він дозволяє налаштовувати зображення вручну, задавати автоматичні налаштування, керувати споживанням енергії, повертати зображення та інші функції на деяких моделях моніторів Dell. Після інсталяції Dell Display Manager запускатиметься кожного разу під час запуску системи і розмістить свій значок в область сповіщень. Щоб отримати інформацію про монітори, підключені до системи, достатньо навести курсор на цей значок.

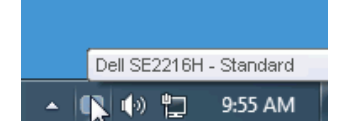

#### **Використання діалогового вікна «Quick Settings (Швидке налаштування)»**

Якщо клацнути значок Dell Display Manager в області сповіщень, відкриється діалогове вікно «Quick Settings (Швидке налаштування)». Якщо до системи підключено більше одного монітору Dell, в меню можна вибрати певний монітор. Діалогове вікно «Quick Settings (Швидке налаштування)» дозволяє зручно регулювати рівень яскравості і контрастності монітора, вибрати попередньо встановлені режими або автоматичний режим, а також змінити роздільну здатність екрана.

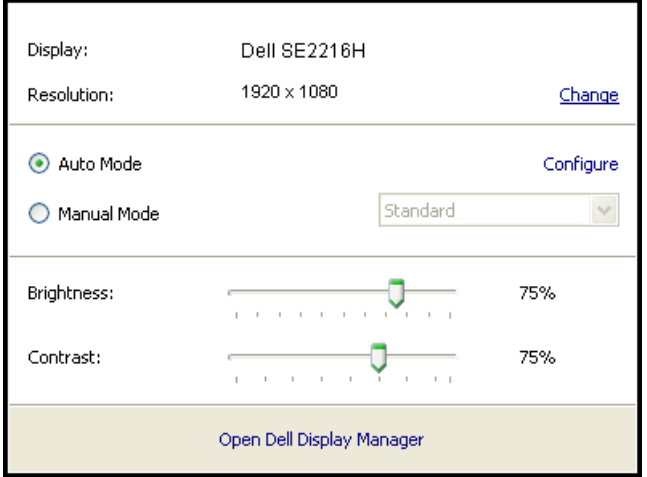

Крім того, діалогове вікно **«Quick Settings (Швидке налаштування)»** забезпечує доступ до покращеного інтерфейсу користувача програми Dell Display Manager, за допомогою якого можна регулювати основні функції, конфігурувати Auto Mode (Автоматичний режим) і використовувати інші функції.

#### **Налаштування основних функцій дисплея**

Попередньо встановлений режим для обраного монітора можна вибрати вручну за допомогою меню на вкладці «Basic» (Основні)». Також можна ввімкнути автоматичний режим. Автоматичний режим автоматично вмикає бажаний попередньо встановлений режим під час роботи певної програми. При кожній зміні попередньо встановленого режиму на екрані на короткий час з'являється повідомлення.

Яскравість і контрастність обраного монітора також можна регулювати безпосередньо на вкладці «Basic (Основні)».

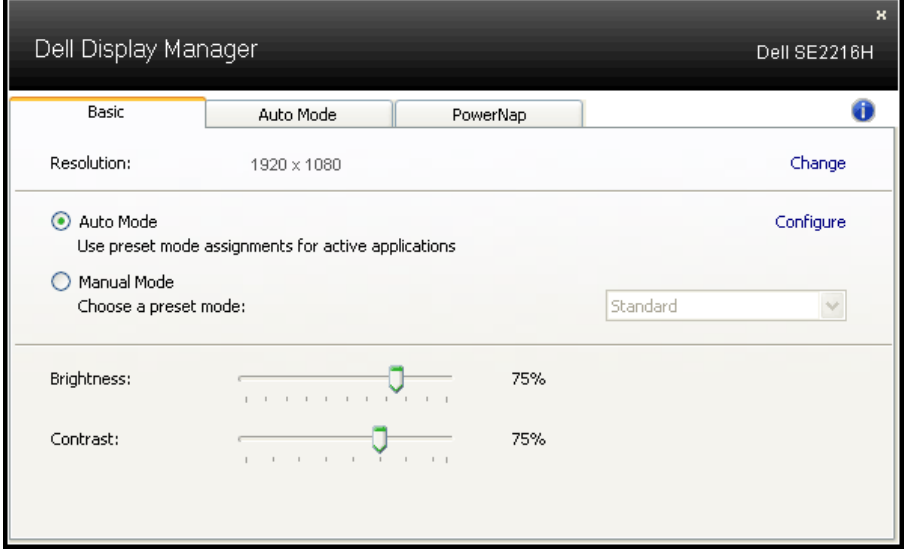

### **Вибір встановлених режимів для додатків**

Вкладка «Auto Mode (Автоматичний режим)» дозволяє призначити певний режим для певного додатку і автоматично застосовувати його. В цьому разі у автоматичному режимі Dell Display Manager буде перемикатися у обраний режим, коли запущена пов'язана з ним програма. Попередньо встановлений режим для певного додатку може бути однаковим на всіх підключених моніторах або різним на різних моніторах.

Dell Display Manager має налаштування для багатьох популярних додатків. Щоб додати новий додаток до списку, просто перетягніть додаток з робочого столу, меню «Пуск» Windows або іншого місця до поточного списку.

**ПРИМІТКА.** Попередньо встановлені режими для пакетних файлів, сценаріїв і завантажувачів, а також невиконуваних файлів, таких як zip-архів або запаковані файли, не підтримуються і будуть неефективними.

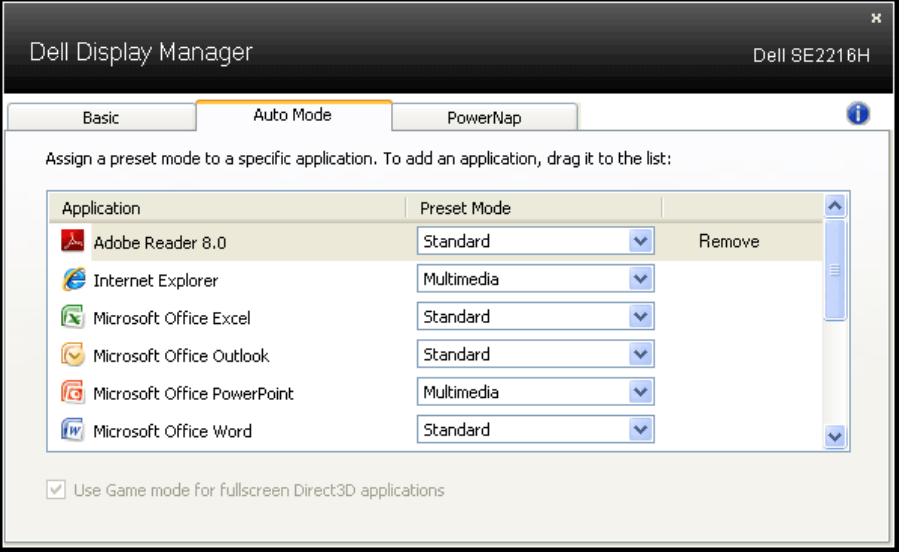

### **Застосування функцій енергозбереження**

На підтримуваних Dell моделях доступна вкладка PowerNap, що надає опції енергозбереження. Можна завдати автоматичне зменшення яскравості під час використання екранної заставки або перехід до режиму сну для зменшення споживання енергії.

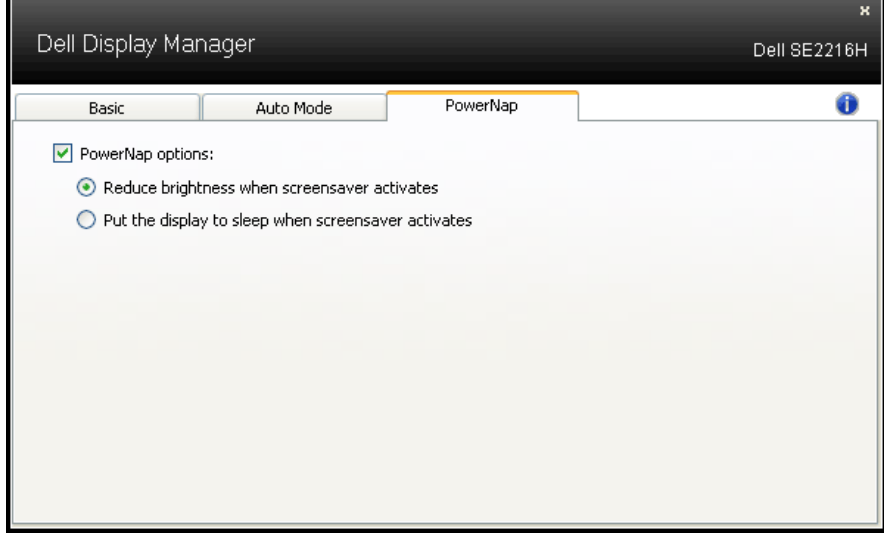